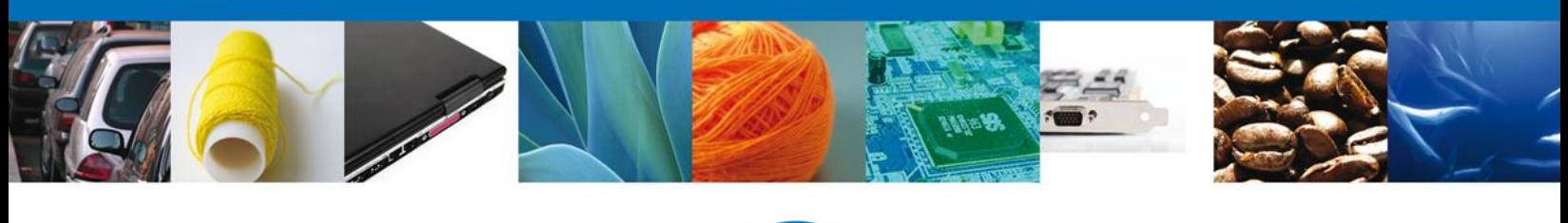

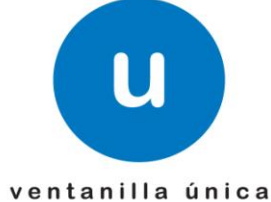

#### **HOJA INFORMATIVA 18**

### **Nota Informativa: Comprobante de Valor Electrónico (COVE) - Pruebas.**

Por medio del presente se hace de su conocimiento que para el día 24 de Noviembre del año en curso se encontrará disponible el Servicio Web para realizar las pruebas del Comprobante de Valor Electrónico (COVE).

#### **URL de pruebas.**

<https://www2.ventanillaunica.gob.mx/ventanilla/RecibirCoveService>

Para verificar la especificación técnica acceder al siguiente link:

# <https://www2.ventanillaunica.gob.mx/ventanilla/RecibirCoveService?wsdl>

Así como también se informa que esta administración ha liberado un Servicio Web de Consulta, en el cual se podrá solicitar con el número de operación, el acuse o los errores de los COVE's transmitidos.

Las especificaciones de este nuevo servicio se encontrarán disponibles en la siguiente dirección:

# <https://www2.ventanillaunica.gob.mx/ventanilla/ConsultarRespuestaCoveService>

Para verificar la especificación técnica se podrá consultar en:

# <https://www2.ventanillaunica.gob.mx/ventanilla/ConsultarRespuestaCoveService?wsdl>

La petición de este nuevo servicio deberá incluir esquemas de seguridad, como es la Firma Electrónica Avanzada, adicionalmente se les informa que NO podrán consultar resultados de COVE's que no hayan sido enviados por la persona que realiza la consulta.

Para esto es necesario conocer la estructura de esta nueva cadena original, la cual deberá ser indicada dentro de la petición de :

*|Numero de Operación|RFC del usuario|*

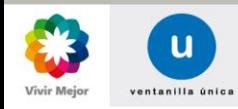

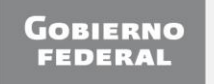

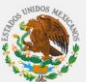

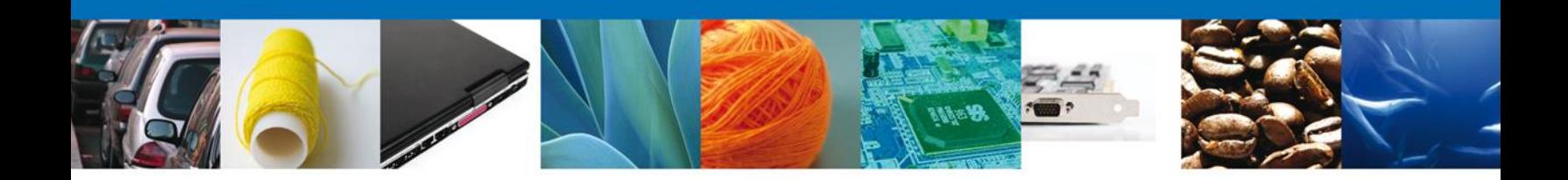

#### **Ejemplos**

A esta nota informativa se le adicionan ejemplos correctos y completos para comenzar a probar la conexión del Servicio Web con sus aplicativos, con la finalidad de minimizar los errores y probar el correcto funcionamiento de este. Asimismo se adicionan firmas electrónicas de pruebas para que realicen nuevos ejemplos con estas y puedan verificar correcto firmado y transmisión de sus archivos y se adiciona un ejemplo del XML que se enviará por correo electrónico.

Los usuarios para realizar las pruebas son los siguientes:

TOAR0011165W7 -> Persona Fiscal Contraseña: xx54ofbO de VU Contraseña de FIEL: 12345678a Contraseña ServiciosWeb: TCY2SCOki4mo0EwgiA7X7tfmCMHXqIP+dvAdHFFO/utZgui9hvfs7Zg5t2QVmFBw

CXX1111169M5 -> Persona Moral Contraseña: PX67ITep de VU Contraseña de FIEL: 12345678a Contraseña ServiciosWeb: wUDoo7g0ffPmRB+mfyfiMEbMxRTXjXrOb1Jv6IKvxChLZaFyBf/pjMQLw5lk0YsP

GWT921026L97 -> Persona Moral Contraseña: Td60euaf de VU Contraseña de FIEL: 12345678a Contraseña ServiciosWeb: 2eSBtD+Go01Kaka4YoLqrsvDWrP1AZn1nFZTQmT/3S7EFZVD5Pvju09ybA5nwMCK

Es importante mencionar que la contraseña que será enviada dentro de la transmisión deberá ser la contraseña ServiciosWeb.

Para obtener su contraseña ServiciosWeb se les informa que la Ventanilla Única enviara nuevamente los correos electrónicos en donde se les indico su usuario y password al momento del registro y en este se les indicará de manera adicional la contraseña de ServiciosWeb.

Por último se adjunta a la presente el Manual Actualizado, debido a que se detectaron diferencias de longitudes entre este y el XSD enviado en la nota informativa 9.

Para cualquier duda o aclaración favor de enviar correo a [ventanillaunica@sat.gob.mx](mailto:ventanillaunica@sat.gob.mx)

Sin más por el momento reciban un cordial saludo.

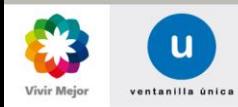

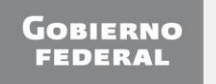

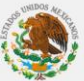